### **Universidade de Lisboa**

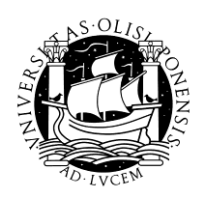

**Fundação para a Ciência e a Tecnologia**

FCT Fundação para a Ciência e a Tecnologia

### **Centro de Linguística da Universidade de Lisboa**

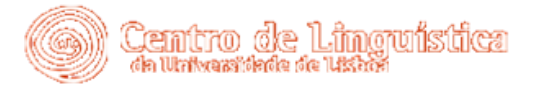

**Laboratório de Fonética FLUL/CLUL**

 $L|a|b$ **Property International Property** 

RLD (version 1.0) Frota, S., M. Cruz & M. Vigário Laboratório de Fonética (CLUL) Faculdade de Letras da Universidade de Lisboa Copyright © 2011 – All rights reserved <http://rld.fl.ul.pt/>

**Last update** – December, 2011

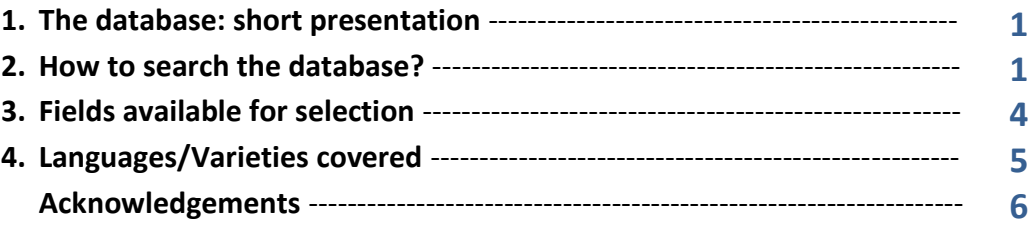

## **1. The database: short presentation**

- The RLD is an output of the *Intonational Phrasing in Romance* Project ([http://www.fl.ul.pt/LaboratorioFonetica/intphraro.htm](http://ww3.fl.ul.pt/LaboratorioFonetica/intphraro.htm)) and of the *SILC* Project -PTDC/LIN/66202/2006 (<http://www.clul.ul.pt/en/research-teams/161-silc-silent-constituents-in-the-grammar-of-portuguese>).
- It is a read speech comparable database initially created for Catalan, Portuguese and Spanish, consisting of sentences with the word order Subject-Verb-Object.
- It includes several conditions, such as constituent length in number of syllables, syntactic complexity and prosodic branchingness.
- It allows a direct comparison among the languages/varieties at stake with regard to intonational phrasing tendencies for each of conditions mentioned above.

# **2. How to search the database?**

First of all, you have to register in *New User*.

- After login, you have to choose one of two major options to perform your search:
- by code: insert a code (for more information on codes, see the tab *[How To](http://rld.fl.ul.pt/howto.php)*) **or**
- by one of the fields listed (Branching S **or** Branching O **or** Length S **or** Length O **or** Proper Names **or** Compound Words).
- Although only one of the fields listed may be selected at a time, this database allows you to cross variables. Thus, when you choose Branching S or Branching O you will have a display with 3 options, and depending on your choice the system will present Branching O or Branching S, and Length S or Length O as cross options.

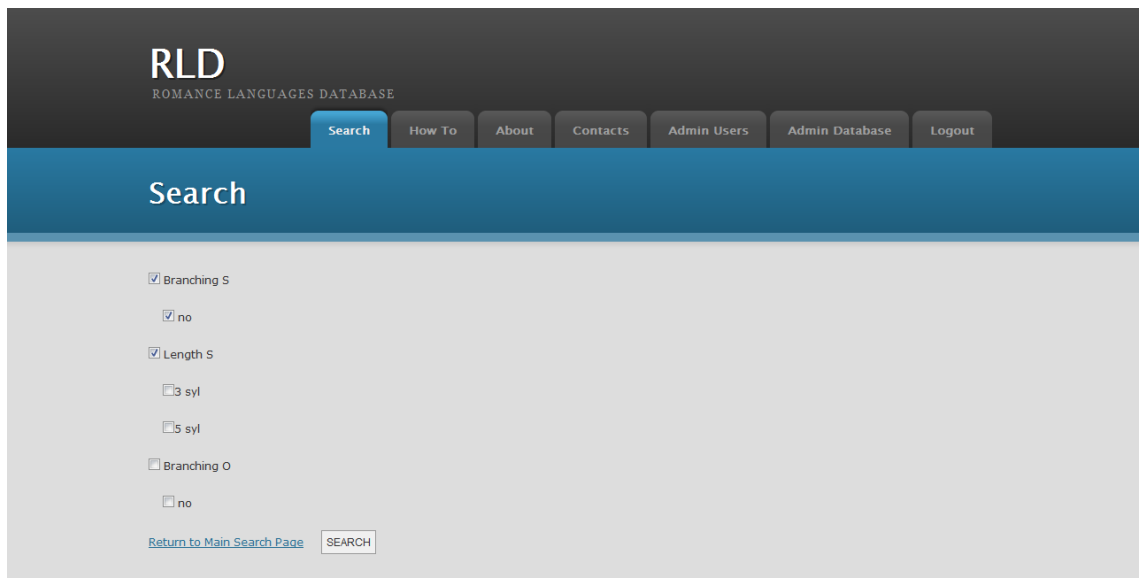

The options available in your cross search are not unlimited: when your main option is Branching Subject and you select the option *no*, only two options of subject length in terms of number of syllables are available (3 and 5 syllables, as illustrated above) because sentences with the selected branchingness features do not have other length patterns.

• If your main option is Length S, the whole list of available options for subject length is presented in the display:

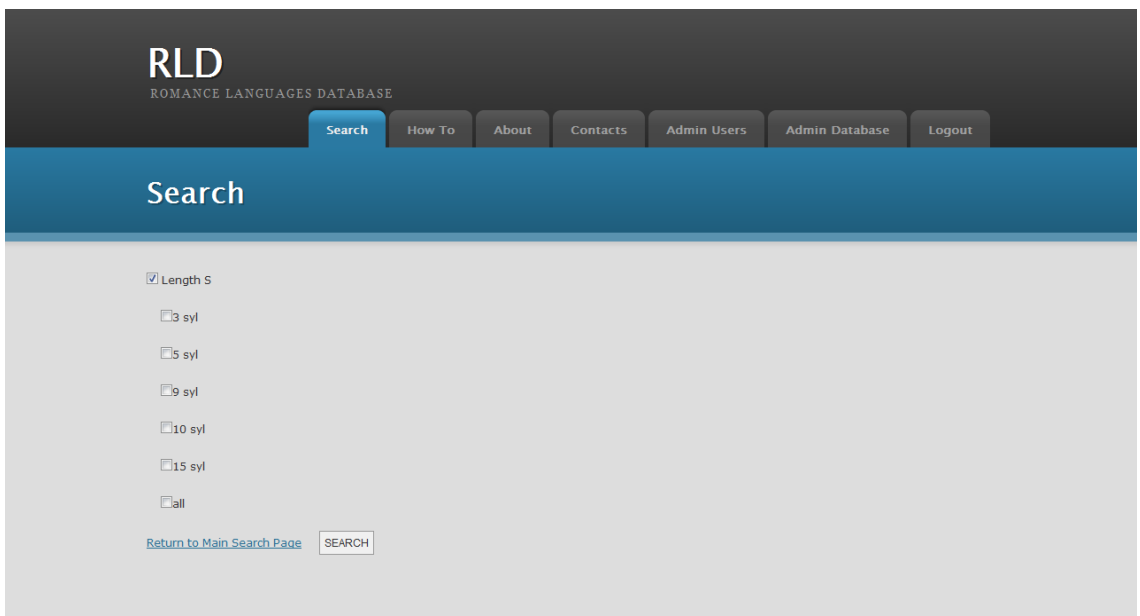

You may select one single option, all options (by selecting the *all* button) or more than one by using the *Control* key.

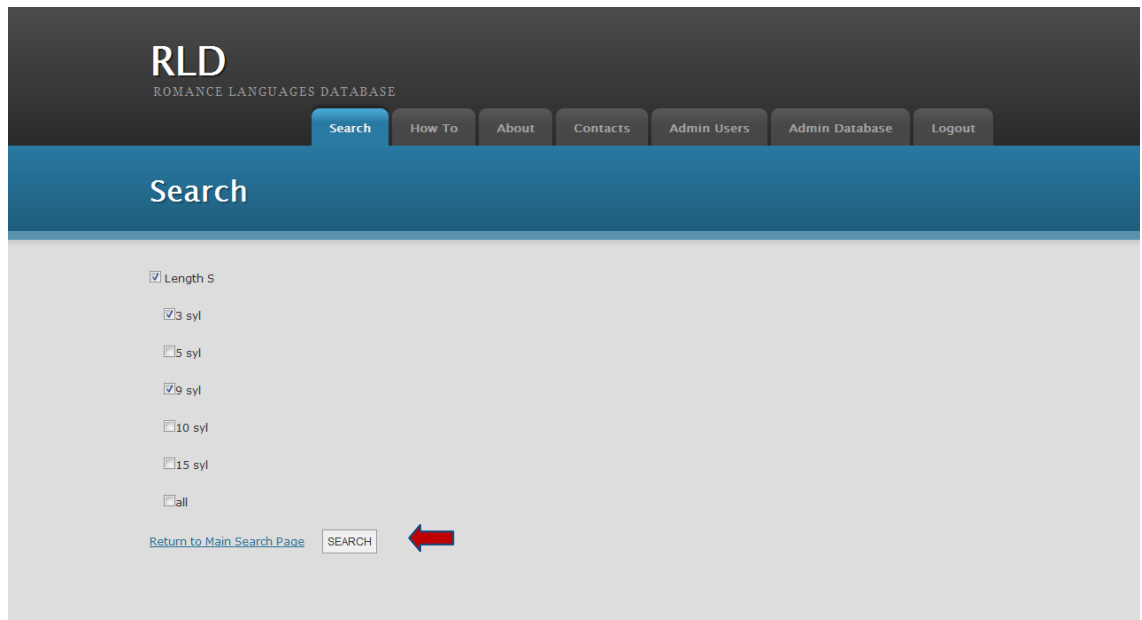

- After your selection you have to click on the SEARCH button (see the arrow above).
- If you want to go back in your search, you may deselect the last option selected in order to go back to the previous panel (a) or click on **Return to Main Search Page** (b) in order to go back to the beginning of your search.

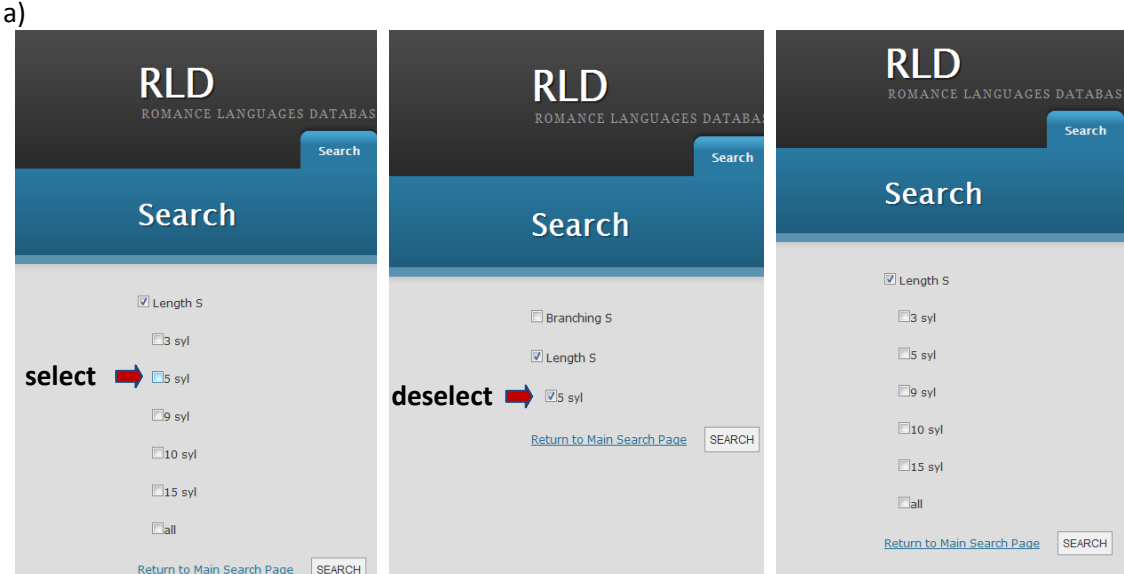

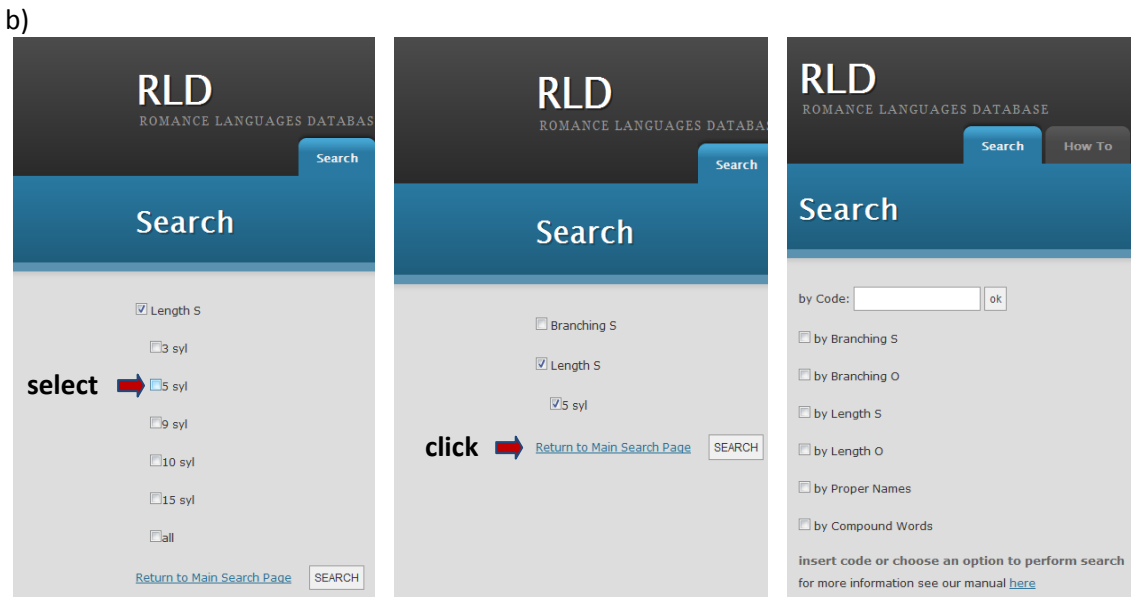

Both Proper Names and Compound Words allow cross search of their syntactic function in the sentence (subject, object or both) with the respective length in number of syllables.

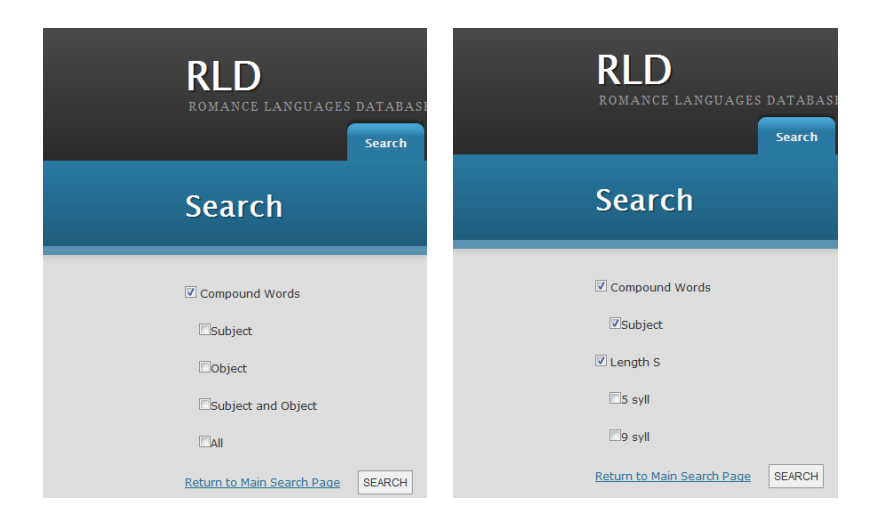

- As for the main fields Branching S and Branching O, the options available in your cross search between syntactic position of Proper Names or Compound Words and length are not unlimited.
- The results are presented in table format. Besides the features you are interested in, all information about the sentences selected within your search scope is given in the table. eg.

Your search: sentences with **Branching Subjects** with **15 syllables** long.

Information also obtained (besides code, orthographic transcription, image, sound, Branching Subject and Length Subject): Branching Object, Length Object, Proper Names, Compound Words, Language/Variety.

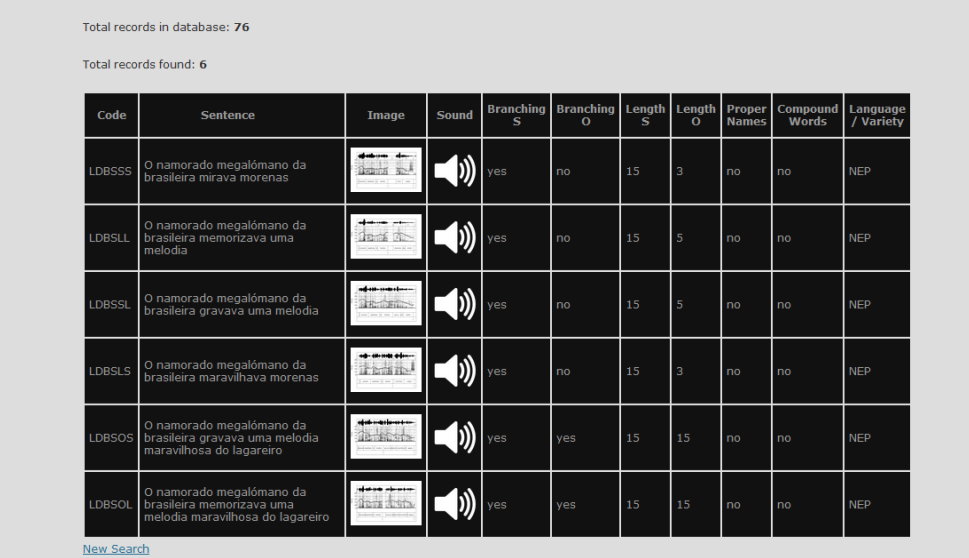

You may also listen to the sounds and see the images in detail by clicking on them.

# **3. Fields available for selection**

#### - **Branchingness**

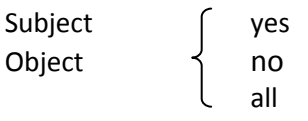

# - **Length** (in number of syllables)

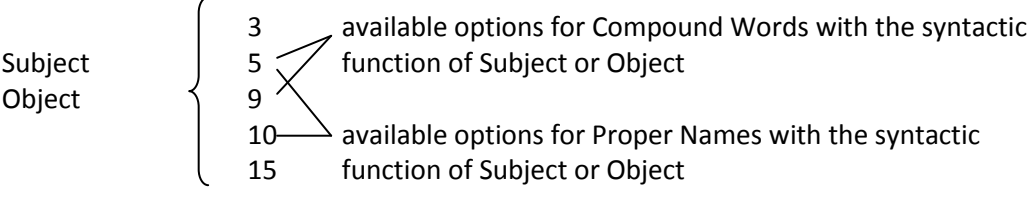

#### - **Proper names and compound words**

Subject Object Both

#### - **Prosodic Phrasing**

Information only included in the images illustrating the results reported.

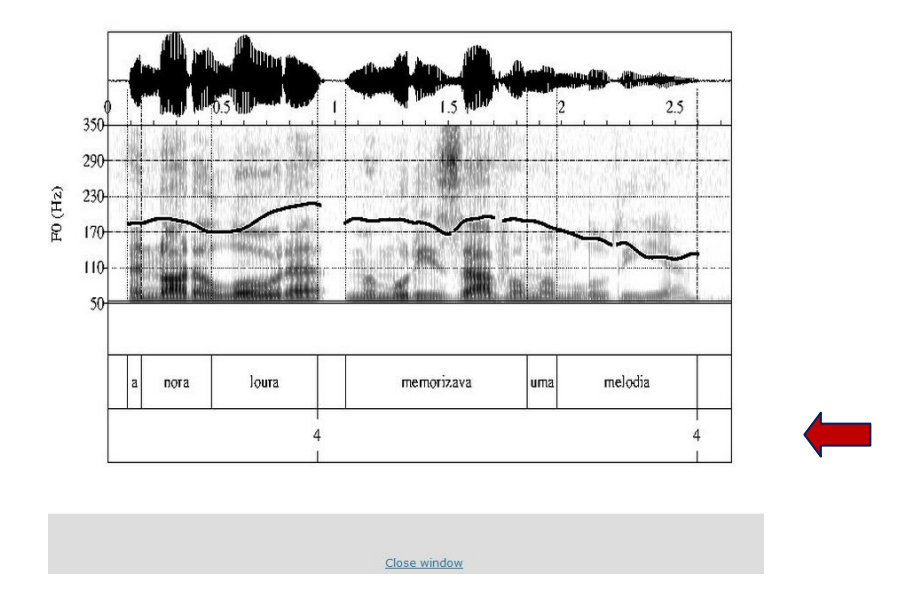

The break index 4 signals a Major Phrase level. Only this specific prosodic break is signaled, giving information on prosodic phrasing of syntactic constituents (in the example above, the subject corresponds to a Major Phrase apart from the verb and the object, grouped in another Major Phrase).

### **4. Languages/Varieties covered**

- The present version of the database covers the following languages:
- Portuguese
- Catalan
- **Spanish**
- Portuguese varieties included:  $\bullet$
- **NEP** Northern European Portuguese
- **SEP** Standard European Portuguese
- **CSEP** Central-Southern variety
- **BP** Brazilian Portuguese

In the present version, **NEP** includes Braga, **SEP** corresponds to Lisbon, **CSEP** includes Castro Verde and Albufeira and **BP** corresponds to São Paulo.

# **Collaborators:**

The following researchers involved in the *Intonational Phrasing in Romance* Project have contributed with their data:

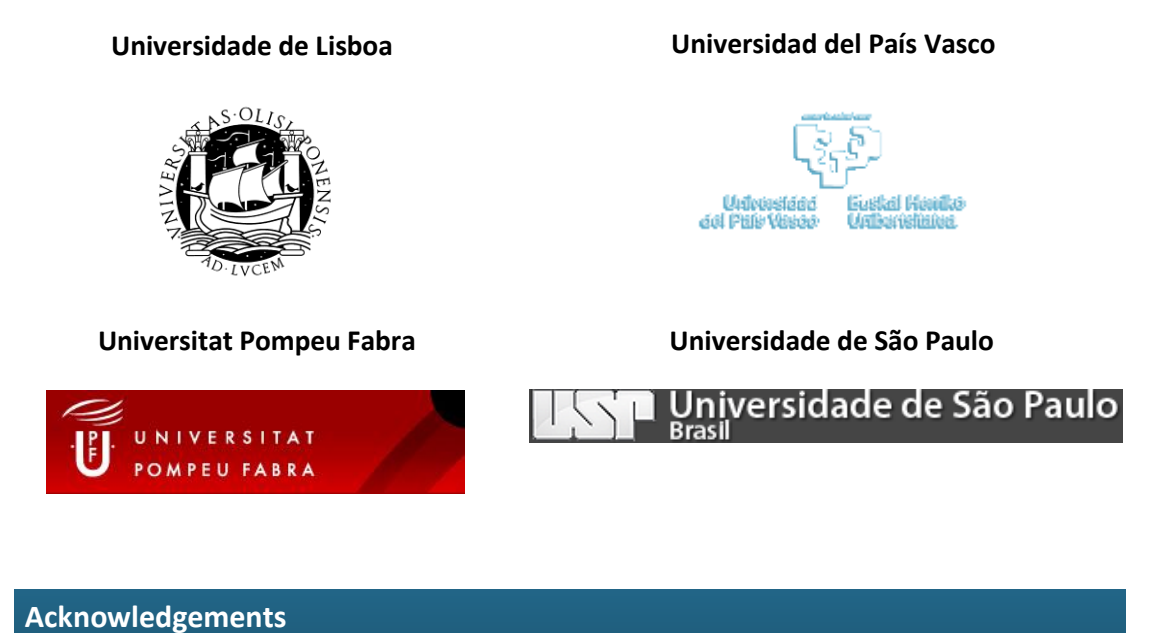

We gratefully acknowledge the work of the research assistant Raquel Jordão, who helped in the RLD implementation.